**Easy Histogram Equalization Crack Free [2022-Latest]**

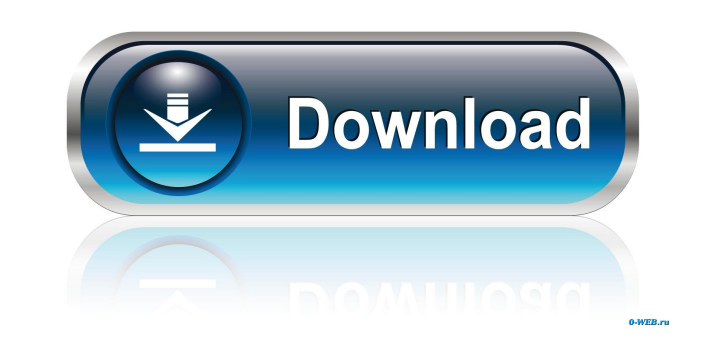

This filter uses the following parameters: Intensity Range: (-2, 2) or (-255, 255) Histogram Range: (-2, 2) or (-255, 255) Histogram Direction: either vertical or horizontal 1. How this filter works This is a histogram equalization filter using a global histogram matching operation. Unlike the original histogram equalization (HUE) algorithm which computes histograms only on the source image, this filter does it on the source image and the output image. The output image is processed using the source image histograms. The output image histogram is computed as a weighted average of the source image histogram and the output image histogram. The weights are defined by a single control parameter: A smoothing parameter. This parameter defines the level of interpolation between frames. Increasing the value of this parameter will smooth the control gain. In addition, the variable K controls the amount of memory storage taken. The higher the value, the more memory. (default 1.0) As it turns out, the EH filter can be combined with the VirtualDub Linearize intensity filter to create a global histogram equalization filter. This is the default algorithm used by the VirtualDub Linearize intensity filter. 2. How to use this filter Inputs: Input video: The image (or video) with the original histograms should be placed as input video. Histograms of the input video: The histogram (or the screen image) with the original histograms should be placed as the input histogram. Output video: The output video should be placed as output. 3. The control parameters Intensity range Intensity range  $(-2, 2)$ . (defaults to:  $(0.0, 0.0)$  If the intensity range is set to  $(-2.0, 2.0)$ , the output video will be equalized to the range of (-2.0, 2.0) in the output image. If the intensity range is set to (-255, 255), the output video will be equalized to the range of (-255, 255) in the output image. Histogram range Histogram range (-2, 2). (defaults to: 0.0, 0.0) The histogram range (or screen image histogram range) is the number of values in the histogram. If the histogram range is set to  $(-2)$ 

**Easy Histogram Equalization Keygen For (LifeTime) [Latest-2022]**

## **Easy Histogram Equalization Crack License Key**

Bicolor=bicolor\_textColorDescription=bicolor\_difColorDescription=bicolor\_overColorDescripti on=bicolor\_unpColorDescription= Frames=max=frames: select the last frames that will be processed.frames: select the number of frames to process.levels: select the number of histogram bins to display (default is 1000). #Standard Set - Histogram Equalization Filter. [bicolor\_textColor] [bicolor\_dif] [bicolor\_over] [bicolor\_unp] #Hardware Acceleration

## Hardware acceleration is currently not supported. #Inputs Video input=null #Outputs Video output=null #Parameters Histogram=true #Preferences Full screen=false #Further information

## Tested with VirtualDub 1.6 and 1.7 #FAQ What is this filter for? This filter can be used for

correcting degraded or poorly captured source video. It is not meant to be applied willy-nilly, as it leads to a modification of image content. Can I use this filter together with VirtualDub's internal levels histogram equalizer? Yes. Just run the levels filter after the bicolor filter and select the preview and sample frames. How many frames do I need to select? This filter only applies a global color histogram equalization to the last selected frames. The maximum number of frames to be processed is determined by the hardware acceleration preference. For a fast result, select the maximum number of frames. The lower the number, the higher the quality and the slower the filter operation will be. The default value is 100. How many histogram bins should I display? The number of histogram bins to display should be chosen according to the level of detail that is visible in the video. Lower levels require fewer bins than higher ones. The default value is 1000. #VirtualDub 1.6 #input=null #output=null #Histogram=false #Frames=100 #levels=1000 #bicolor\_textColor= $[a=0.2,b=0.5,c=1.0]$  #bicolor\_dif= $[a=0.2,b=0.5,c=1.0]$  # 81e310abbf

This filter is designed to make all the pixels in a still image have the same color histogram. A histogram is a graphical representation of the number of pixels of a given color in a digital image. Each histogram channel is assigned a different color (usually the RGBA value can be used). If you look at a histogram of an image, you will see a bell curve: a lot of low intensity (dark) pixels, followed by a peak of moderate intensity (medium) pixels, followed by a larger peak of very high intensity (bright) pixels. The intensity range is measured by the height of the curve, not its width. If all the pixels were equally bright (high intensity), the histogram would be a single vertical line. If we were to increase the total number of pixels in an image by increasing the brightness of the pixels, the histogram would become wider, until it reached a point where all the pixels were equally bright. For example, an image consisting of a single color (red) and all the other colors black (0 intensity, i.e. there are no pixels with that color), would have a histogram consisting of a single vertical line. If we were to add light red to that image, say red 50% bright, the histogram would still only be a single vertical line. The next histogram in the series would be a curve shaped like a U, or a single vertical line. If we were to double the red intensity in the image, say red to red 100% bright, the histogram would reach the peak at the end of the curve, and the next histogram would be wider, shaped like a double U, or two vertical lines. If we were to increase the red intensity in the image to red 255% bright, the histogram would stay the same, but we would lose the peak in the middle. A single U would remain. In the first example, the overall intensity increased by 2x. In the second, it increased by 4x. In the third, it increased by 8x. Histogram equalization works by increasing the overall intensity of the pixels, so that the total number of pixels in the image stays the same. This increases the overall intensity of the pixels, which flattens the histogram curve. The result of this is that pixels of low intensity in the original image are now brighter than the pixels of moderate intensity, and so on. In other words, the pixels of low intensity have their

**What's New in the Easy Histogram Equalization?**

----------------------- This filter uses the hardware-accelerated VideoLAN DV codec algorithms as described in the HyperVideo, QuickTime Plus, and TrueAudio 5.0 specifications. The color histogram equalization filter is used to preserve color fidelity and image content by shifting pixel intensities towards their local average. Color content is preserved by redistributing pixel intensities to equalize the overall average of the histogram. Histogram ~~~~~~~~ The histogram is displayed to the user. There is an internal histogram array where the pixel values are stored. The default size of the histogram array is 256 samples (one bin), though the size can be adjusted in the Settings dialog. Settings  $\sim \sim \sim \sim \sim \sim$  The settings allow user control over the histogram. Settings ~~~~~~~~~~~~~~~~~~~~ | Name|Description| |---- | --------------| |Alpha|The width of the histogram bins, from 0 to 255. The filter calculates the bin widths automatically based on the image content.

Lower values give sharper detail but more coarse detail. Higher values give more fine detail but

with less contrast. Rangel The minimum and maximum intensity values that will be used to

calculate the histogram. A value of 0 will cause the filter to use the whole pixel range. For example, a value of 0 would make a 8-bit color image have 256 levels, while a value of 255 would make a 8-bit image have 2^8 - 1 levels. To create a 256-level histogram, use 255. For a 16-bit image, 255 is too high and can cause problems.| |Pixels|The number of pixels to include when calculating the histogram. To include all pixels, use 10^6. To ignore pixels, use 0. The filter calculates the histogram based on the pixels inside the current selection.| |Shape|The shape of the histogram, a number between 0 and 1. A histogram of 0 is uniform across the entire image, a histogram of 1 has no bins and is a constant value. ILog-logIIf "true", the histogram values are displayed as logarithm values, otherwise they are linear values.| In the Settings dialog, a Color Space is selected, the histogram is displayed and selected. Sample Frame ~~~~~~~~~~~~~~~~~~ The sample frame is displayed, with the histogram selected. The sample frame allows the user to preview the result of applying the filter. Shows an example of the histogram before and after applying the filter. Filters ~~~~~~~~~~~~~ If this filter is selected when the Tools menu is selected, the following filters will appear in the list: |Name|Description| |---- | -----------| |Histogram Equalization Filter|Applies a global histogram equalization to the current selection.

Supported Languages: Supported Countries: Skyline Racer: The Skyline Racer takes cars to the racetrack on an ice surface. All cars must start the race from the starting line and attempt to complete a lap. Cars cannot enter the race track at any point, nor can a car drive through the other lanes of the track. When a car completes a lap, that car gets to choose where it goes. Once the race starts, there is no mercy. Try to get out of the middle of the pack as fast as possible.

ps://dulcexy.com/wp-content/uploads/2022/06/MAX\_PAYNE\_3\_Screensaver.pdf <https://www.yesinformation.com/cuftulti/2022/06/wycgaul.pdf> inteleven.com/wp-content/uploads/2022/06/latwito.pdf https://www.com/wp-content/uploads/2022/06/Ultimate\_Password\_Saver.pdf <https://surfbreak.ru/wp-content/uploads/2022/06/lindlaqu.pdf> alcookingtips.com/wp-content/uploads/2022/06/antalysa.pdf <https://www.pinio.eu/wp-content/uploads//2022/06/answerdome.pdf> /csermoocf6ext.blog/wp-content/uploads/2022/06/ralkirk.pdf ections.com/wp-content/uploads/2022/06/Custom\_Calendar.pdf [https://www.myai-world.com/wp-content/uploads/2022/06/BioStat\\_Professional\\_2009.pdf](https://www.myai-world.com/wp-content/uploads/2022/06/BioStat_Professional_2009.pdf)